# Beispiel für die Integration von Cisco Nexus RISE und Netscaler Ī

### Inhalt

Einführung Anforderungen Verwendete Komponenten **Topologie** Übersicht **Konfigurieren** Konfiguration des Nexus 7010 NetScaler-Konfiguration **Server** Überprüfen Überprüfen auf dem PC Überprüfen auf N7K

# Einführung

Dieses Dokument beschreibt die Integration der Cisco Nexus 7000 RISE mit Citrix NetScaler.

Die Cisco® Remote Integrated Services Engine (RISE) ist eine innovative Lösung, mit der jede physische oder virtuelle Citrix NetScaler Service Appliance als virtuelle Linecard auf den Cisco Nexus® Switches der Serie 7000 angezeigt werden kann. Cisco RISE stellt einen Kommunikationspfad zwischen der Netzwerkdatenebene und der Service-Appliance her. Diese enge Integration vereinfacht die Servicebereitstellung und optimiert Anwendungsdatenpfade, was zu einer höheren Betriebseffizienz im Rechenzentrum führt.

Zu den wichtigsten Vorteilen von Cisco RISE gehören:

\* Verbesserte Anwendungsverfügbarkeit: Cisco RISE ermöglicht eine effiziente Verwaltung der Service-Appliance, indem Routen-Updates in Echtzeit von der Service-Appliance abgerufen werden. Dadurch wird die Wahrscheinlichkeit von Routen, die für den Anwendungsdatenverkehr unterbrochen werden, reduziert. Durch die Nutzung der erweiterten Kontrollebene ermöglicht Cisco RISE eine schnellere Konvergenz und Wiederherstellung nach Dienstausfällen auf Anwendungs- und Geräteebene. Cisco RISE verbessert zudem die Day-0-Erfahrung durch automatische Erkennung und Bootstrapping, wodurch die Mitwirkung von Administratoren entfällt.

\* Datenpfadoptimierung: Administratoren können die Bereitstellung von Netzwerkservices in einem dynamischen Rechenzentrum mithilfe einer breiten Palette von Cisco RISE-Funktionen automatisieren und optimieren. In Anwendungsbereitstellungs-Controllern (ADCs) ermöglicht automatisiertes richtlinienbasiertes Routing (APBR) der Appliance, die erforderlichen Cisco Nexus-Switch-Parameter für die automatische Implementierung der Routen abzurufen. Diese Routen werden bei der Bereitstellung neuer Anwendungen dynamisch erfasst. Mit dem APBR müssen Administratoren richtlinienbasierte Routen nicht mehr manuell konfigurieren, um den Antwortverkehr des Servers an den ADC umzuleiten, ohne dabei die Quell-IP-Adresse des Clients zu verwenden.

\* Cisco RISE ermöglicht darüber hinaus die Integration der Kontrollebene mit den Appliances der Cisco Prime™ Network Analysis Module (NAM) 2300-Plattform, wodurch Netzwerkadministratoren eine einfachere Bedienung erhalten. Cisco Prime NAM ist in die Cisco Nexus Switches der Serie 7000 integriert und bietet Anwendungstransparenz, Leistungsanalysen und intelligentere Netzwerkfunktionen. Dank dieser Transparenz können Administratoren die Bereitstellung verteilter Anwendungen effektiv verwalten. Die Cisco RISE-Integration wird weiterentwickelt, um die Transparenz transparent über mehrere Virtual Device Contexts (VDCs) auf dem Switch zu erweitern und so die Flexibilität und Einfachheit des Betriebs zu erhöhen. Skalierbarkeit und Flexibilität: Cisco RISE kann für alle Cisco Nexus Switches der Serie 7000 bereitgestellt werden und ermöglicht die Ausführung von Service-Appliances in VDCs. So können unabhängige Service-Instanzen auf verschiedene Weise bereitgestellt werden, z. B. auf eine Vielzahl von One-to-Many-, Many-to-One- und eine Vielzahl von Many-to-Many-Konfigurationen zur Unterstützung beliebiger Multi-Tenant-Szenarien.

\* Erhöhte geschäftliche Flexibilität: Cisco RISE kann sich an wachsende Rechenzentrums- und Kundenanforderungen anpassen, indem Ressourcen in Echtzeit bereitgestellt werden. Cisco RISE reduziert zudem die für die Einführung neuer Services benötigte Zeit, sodass das Netzwerk nicht umgestaltet werden muss. Zudem reagiert Cisco RISE dynamisch auf sich ändernde Kundenanforderungen.

## Anforderungen

Grundlegendes Verständnis von NXOS und RISE

Grundlegendes zu NetScaler

## Verwendete Komponenten

Die Informationen in diesem Dokument basieren auf den folgenden Software- und Hardwareversionen:

- $\bullet$  Nexus 7010-Software NXOS 6.2(16)
- Citrix NetScaler NSMPX-11500 Softwareversion: NS11.1: Build 50.10.nc

Die Informationen in diesem Dokument wurden von den Geräten in einer bestimmten Laborumgebung erstellt. Alle in diesem Dokument verwendeten Geräte haben mit einer leeren (Standard-)Konfiguration begonnen. Wenn Ihr Netzwerk in Betrieb ist, stellen Sie sicher, dass Sie die potenziellen Auswirkungen eines Befehls verstehen.

## Topologie

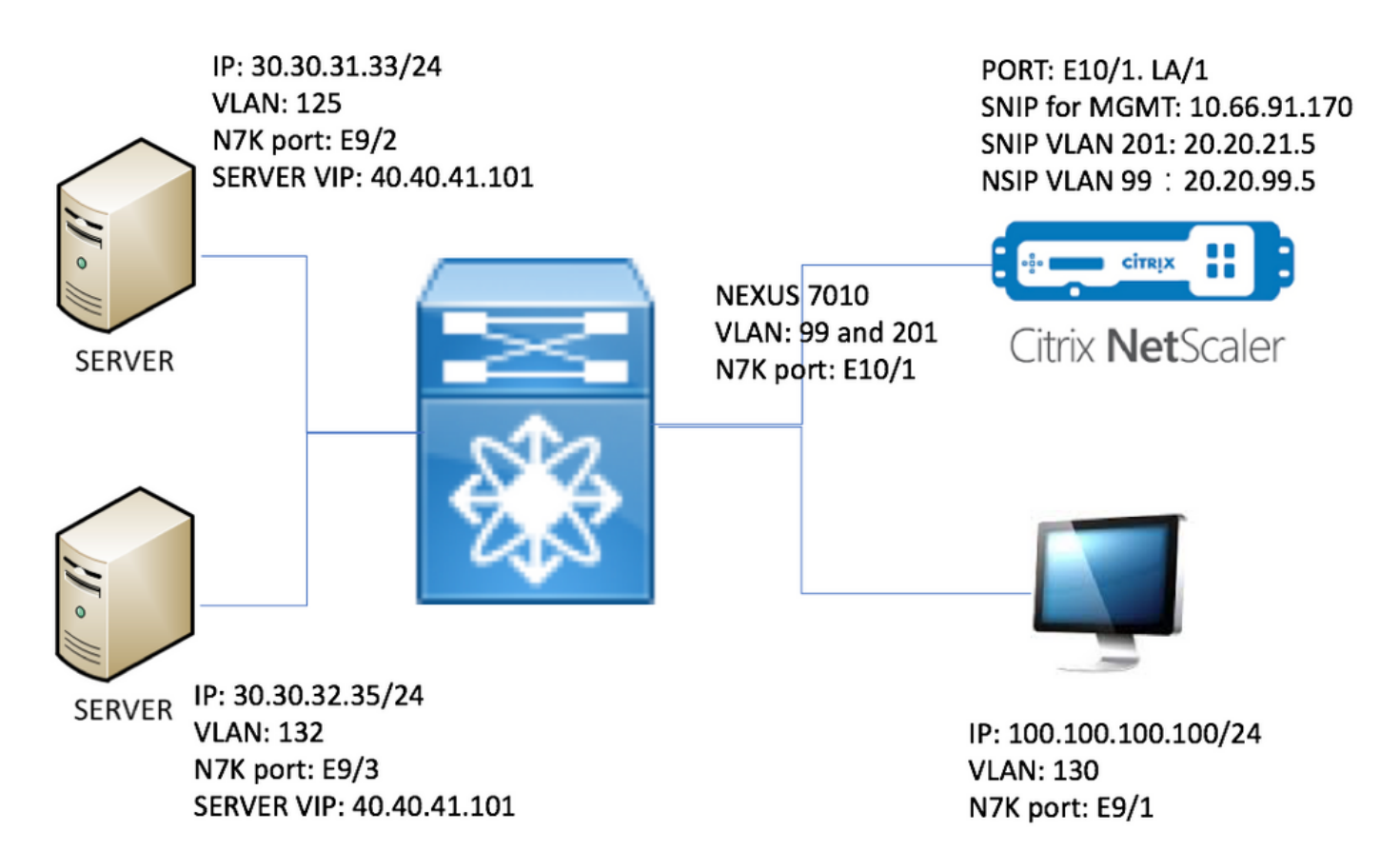

## Übersicht

Im Labor werden die folgenden Geräte gezeigt:

- 1. Zwei Server mit Windows 2008 R2. IIS als Webserver. Jeder Server verfügt über eine Testseite.
- 2. Auf dem Nexus 7000 wird RISE ausgeführt, und HTTP-Datenverkehr wird an NetScaler weitergeleitet.
- 3. Citrix NetScaler führt einen Server-Lastenausgleich durch.
- 4. Testen von PC

In dieser Übung bietet NetScaler mithilfe von USIP die folgenden Vorteile:

- Webserverprotokolle können echte IP-Adressen verwenden, um die Nachvollziehbarkeit zu erhöhen.

- Der Webserver kann über die Flexibilität verfügen, echte IP-Adressen zu verwenden, um zu steuern, wer auf welche Ressourcen zugreifen kann.

- Webanwendung erfordert Client-IP für eigene Protokollierungszwecke.
- Webanwendung erfordert Client-IP für Authentifizierung

Ohne USIP würden alle HTTP-Anforderungs-Quell-IP-Adressen von NetScaler angezeigt.

Bei aktiviertem USIP ist der Datenverkehrsfluss wie folgt:

- 1. Öffnen Sie auf dem PC den Webbrowser, und gehen Sie zu [http://40.40.41.101/test.html.](http://40.40.41.101/test.html)
- 2. Die HTTP-Anforderung erreicht Nexus 7000. N7K leitet den Datenverkehr an NetScaler um.
- 3. NetScaler sendet die Anforderung an einen der Server.
- Die HTTP-Antwort des Servers erreicht N7K, aber die Quell-IP-Adresse ist die reale Adresse 4.des Servers. Beispiel: Quell-IP-Adresse kann 30.30.32.35 oder 30.30.31.33 sein. Da in

Nexus 7000 RISE konfiguriert ist, wird die Antwort NICHT direkt an PC gesendet. Stattdessen wird PBR-Suche verwendet und die HTTP-Antwort erneut an NetScaler gesendet. Dadurch wird sichergestellt, dass der Datenverkehrsfluss nicht unterbrochen wird.

5. NetScaler ändert die IP-Adresse der HTTP-Antwortquelle in VIP 40.40.41.101 und sendet die HTTP-Antwort zurück an PC

### Konfigurieren

### Konfiguration des Nexus 7010

description RISE testing PC VLAN SVI

```
eature ospf
feature pbr
feature interface-vlan
feature hsrp
feature rise
vlan 1,99,125,130,132,201
route-map _rise-system-rmap-Vlan125 permit 1 \qquad \qquad !- - - - - >Generated by RISE.
Manual configuration is NOT required.
  match ip address _rise-system-acl-20.20.21.5-Vlan125 \cdot \cdot - - - - - >Generated by RISE.
Manual configuration is NOT required.
  set ip next-hop 20.20.21.5 \qquad \qquad \qquad \qquad \qquad \qquad \qquad \qquad \qquad \qquad \qquad \qquad \qquad \qquad \qquad \qquad \qquad \qquad \qquad \qquad \qquad \qquad \qquad \qquad \qquad \qquad \qquad \qquad \qquad \qquad \qquad \qquad \qquad \qquad \qquad \qquad \qquad \qquad \qquad \qquad \qquad \qquad \qManual configuration is NOT required.
route-map _rise-system-rmap-Vlan132 permit 1 \qquad \qquad !- - - - - >Generated by RISE.
Manual configuration is NOT required.
  match ip address rise-system-acl-20.20.21.5-Vlan132 \qquad \qquad \qquad \qquad \qquad - - - - >Generated by RISE.
Manual configuration is NOT required.
   set ip next-hop 20.20.21.5 !- - - - - >Generated by RISE.
Manual configuration is NOT required.
interface Vlan99
   description RISE control VLAN SVI
   no shutdown
   mtu 9216
   no ip redirects
   ip address 20.20.99.2/24
   no ipv6 redirects
   ip ospf passive-interface
   hsrp version 2
   hsrp 99
     preempt
     priority 110
     ip 20.20.99.1
interface Vlan125
   description RISE server 1 VLAN SVI
   no shutdown
   ip address 30.30.31.1/24
   ip policy route-map _rise-system-rmap-Vlan125 !- - - - - >Generated by RISE.
Manual configuration is NOT required.
interface Vlan130
```

```
 no shutdown
   ip address 100.100.100.1/24
interface Vlan132
  description RISE server 2 VLAN SVI
  no shutdown
   ip address 30.30.32.1/24
  ip policy route-map _rise-system-rmap-Vlan132 \qquad !- - - - - >Generated by RISE. Manual
configuration is NOT required.
interface Vlan201
  description RISE Data VLAN SVI
  no shutdown
  mtu 9216
  no ip redirects
  ip address 20.20.21.2/24
  no ipv6 redirects
  ip ospf passive-interface
  hsrp version 2
  hsrp 201
    preempt
    priority 110
    ip 20.20.21.1
interface Ethernet9/1
  description connect to Testing PC
   switchport
  switchport access vlan 130
  no shutdown
interface Ethernet9/2
  description connect to Server 1
  switchport
  switchport access vlan 125
  no shutdown
interface Ethernet9/3
  description connect to Server 2
  switchport
  switchport access vlan 132
  no shutdown
interface Ethernet10/1
  description connect to NetScaler
  switchport
  switchport mode trunk
  switchport trunk allowed vlan 99,201
   spanning-tree port type edge
  no shutdown
service vlan-group 21 201
service type rise name ns21 mode indirect
  vlan 99
  vlan group 21
  ip 20.20.99.5 255.255.255.0
   no shutdown
```
### NetScaler-Konfiguration

set ns config -IPAddress 20.20.99.5 -netmask 255.255.255.0 #Configure NSVLAN 99 and bind it to LACP channel LA/1 set ns config -nsvlan 99 -ifnum LA/1 # Enable RISE enable ns feature WL SP LB CS CMP PQ SSL HDOSP REWRITE RISE enable ns mode FR L3 USIP CKA TCPB Edge USNIP PMTUD RISE\_APBR RISE\_RHI #Configure interfaces set interface 10/1 -mtu 9000 -throughput 0 -bandwidthHigh 0 -bandwidthNormal 0 -intftype "Intel 10G" -ifnum LA/1 add channel LA/1 -tagall ON -throughput 0 -bandwidthHigh 0 -bandwidthNormal 0 set channel LA/1 -mtu 9000 -tagall ON -throughput 0 -lrMinThroughput 0 -bandwidthHigh 0 bandwidthNormal 0 bind channel LA/1 10/1 #Add RISE control and data VLANs add vlan 99 add vlan 201 #Configure RISE data VLAN IP address and bind interface to data VLAN add ns ip 10.66.91.170 255.255.254.0 -vServer DISABLED -mgmtAccess ENABLED #This is for management only add ns ip 20.20.21.5 255.255.255.0 -vServer DISABLED bind vlan 201 -ifnum LA/1 -tagged  $\#$ Need to be tagged because N7K E10/1 is configured as trunk port. bind vlan 201 -IPAddress 20.20.21.5 255.255.255.0 # Configure Virtual Servers. add ns ip 40.40.41.101 255.255.255.0 -type VIP -snmp DISABLED -hostRoute ENABLED -hostRtGw 20.20.21.5 -metric 100 -vserverRHILevel NONE -vserverRHIMode RISE add server SERV-2 30.30.32.35 add server SERV-1 30.30.31.33 add service SVC-1-tcpHTTP SERV-1 TCP 80 -gslb NONE -maxClient 0 -maxReq 0 -cip DISABLED -usip YES -useproxyport YES -sp OFF -cltTimeout 180 -svrTimeout 360 -CKA YES -TCPB NO -CMP NO add service SVC-2-tcpHTTP SERV-2 TCP 80 -gslb NONE -maxClient 0 -maxReq 0 -cip DISABLED -usip YES -useproxyport YES -sp OFF -cltTimeout 180 -svrTimeout 360 -CKA YES -TCPB NO -CMP NO

```
add lb vserver VSRV-40-tcpHTTP TCP 40.40.41.101 80 -persistenceType NONE -connfailover STATEFUL
-cltTimeout 180
add lb vserver VSRV-40-tcpHTTPS TCP 40.40.41.101 443 -persistenceType NONE -connfailover
STATEFUL -cltTimeout 180
bind lb vserver VSRV-40-tcpHTTP SVC-1-tcpHTTP
bind lb vserver VSRV-40-tcpHTTP SVC-2-tcpHTTP
#Configure route
add route 0.0.0.0 0.0.0.0 20.20.21.1
add route 10.0.0.0 255.0.0.0 10.66.91.1 # - - - - > For
management only
add route 30.30.31.0 255.255.255.0 20.20.21.1
add route 30.30.32.0 255.255.255.0 20.20.21.1
#configure RISE to run in indirect mode
set rise param -indirectMode ENABLED
#Save config and reboot
save ns config
reboot
Are you sure you want to restart NetScaler (Y/N)? [N]:y
Server
```
In diesem Beispiel wird Microsoft Windows 2008 R2 IIS als Webserver verwendet. Befolgen Sie die Windows-Dokumentation zum Konfigurieren von IIS.

Nach der Installation von IIS können Sie direkt auf das Webserver-VIP zugreifen, ohne eine zusätzliche Webseite zu erstellen. In dieser Dokumentation erstellen wir zur Demonstration des Failovers eine Testseite "test.html" auf jedem Server unter IIS Home dir (standardmäßig c:\inetpub\wwwroot). Der Inhalt der Testseite ist wie folgt:

Inhalt der Testseite für Server 1: "Dies ist Server 1"

Inhalt der Testseite für Server 2: "Dies ist Server 2"

## Überprüfen

In diesem Abschnitt überprüfen Sie, ob Ihre Konfiguration ordnungsgemäß funktioniert.

### Überprüfen auf dem PC

1. Öffnen Sie den Webbrowser, und gehen Sie zu [http://40.40.41.101/test.html.](http://40.40.41.101/test.html) Es sollte eine der Testseiten angezeigt werden.

2. Herunterfahren des Servers 1. Wiederholen Sie Schritt 1. Es sollte "This is server 2" angezeigt werden.

3. Server 1 online stellen und Server herunterfahren 2. Wiederholen Sie Schritt 1 erneut. Es sollte "This is server 1" (Dies ist Server 1) angezeigt werden.

### Überprüfen auf N7K

STLD1-630-01.05-N7K-RU21# show ip route static IP Route Table for VRF "default" '\*' denotes best ucast next-hop '\*\*' denotes best mcast next-hop '[x/y]' denotes [preference/metric] '%<string>' in via output denotes VRF <string> 40.40.41.101/32, ubest/mbest: 1/0 - - - - - - - - >RHI injected routes \*via 20.20.21.5, Vlan201, [100/0], 03:18:00, static STLD1-630-01.05-N7K-RU21# show route-map route-map \_rise-system-rmap-Vlan125, permit, sequence 1 - - -- - - - - - >Generated by NetScaler. Match clauses: ip address (access-lists): \_rise-system-acl-20.20.21.5-Vlan125 Set clauses: ip next-hop 20.20.21.5 route-map \_rise-system-rmap-Vlan132, permit, sequence  $1 - - - - - - - - - - - \geq$ Generated by NetScaler. Match clauses: ip address (access-lists): \_rise-system-acl-20.20.21.5-Vlan132 Set clauses: ip next-hop 20.20.21.5  $STLD1-630-01.05-N7K-RU21#$  sho access-lists dynamic  $- - - - -$  >Dynamic ACL download from NetScaler (or pushed by Netscaler) IP access list \_\_urpf\_v4\_acl\_\_ 10 permit ip any any IPv6 access list \_\_urpf\_v6\_acl\_\_ 10 permit ipv6 any any

IP access list \_rise-system-acl-20.20.21.5-Vlan125

10 permit tcp 30.30.31.33/32 eq 443 any

20 permit tcp 30.30.31.33/32 eq www any

IP access list \_rise-system-acl-20.20.21.5-Vlan132 10 permit tcp 30.30.32.35/32 eq 443 any 20 permit tcp 30.30.32.35/32 eq www any IP access list sl\_def\_acl

 statistics per-entry 10 deny tcp any any eq telnet syn 20 deny tcp any any eq www syn 30 deny tcp any any eq 22 syn 40 permit ip any any

STLD1-630-01.05-N7K-RU21# show run int vl 132

!Command: show running-config interface Vlan132 !Time: Mon Mar 27 03:44:13 2017

version 6.2(16)

interface Vlan132

no shutdown

ip address 30.30.32.1/24

ip policy route-map  $\_rise\text{-}system\text{-}map\text{-}Vlan132$  - - - - - >APBR, this command was generated by RISE

STLD1-630-01.05-N7K-RU21# show run int vl 125

!Command: show running-config interface Vlan125 !Time: Mon Mar 27 03:44:16 2017

version 6.2(16)

### interface Vlan125 no shutdown

 ip address 30.30.31.1/24 ip policy route-map  $\_rise$ -system-rmap-Vlan125  $- - - - -$  >APBR, this command was generated by RISE

STLD1-630-01.05-N7K-RU21#

TLD1-630-01.05-N7K-RU21# show rise

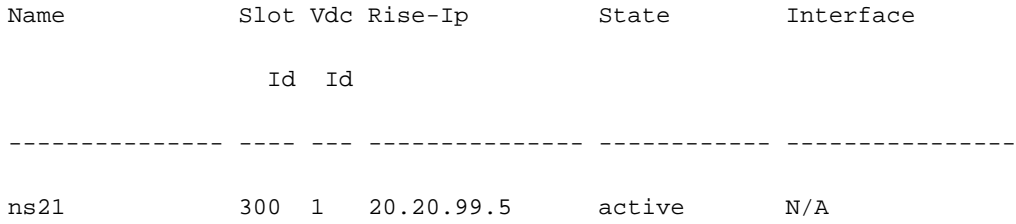

RHI Configuration

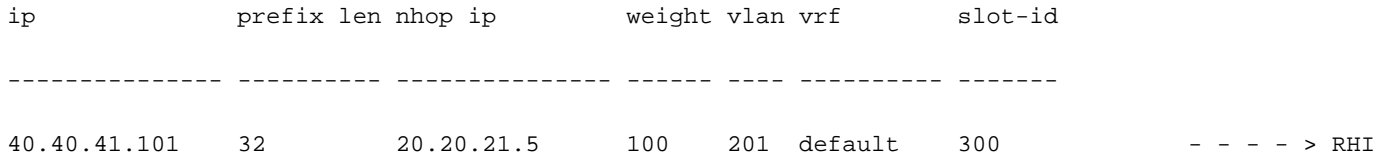

APBR Configuration  $- - - -$  > APBR

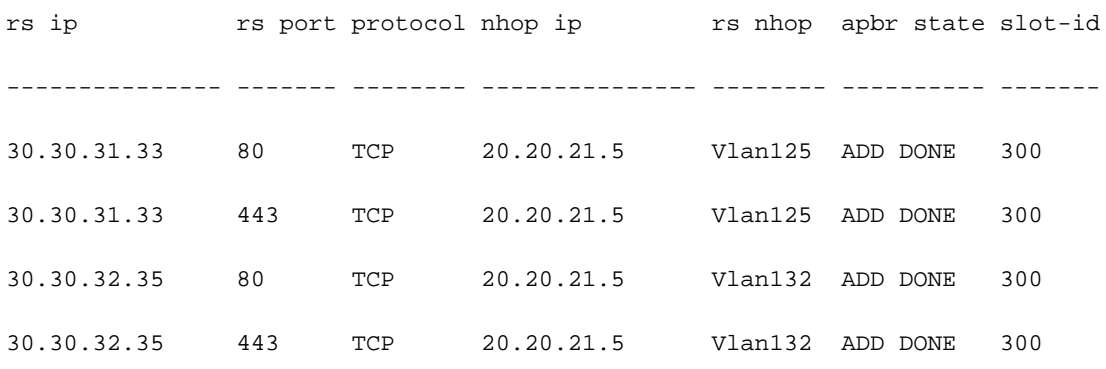